## Контроль суммы в денежном ящике

Настройки [контроля суммы в денежном ящике](https://manual.retail-soft.pro/pages/viewpage.action?pageId=50616260#id--cont) осуществляются на [кассовом сервере](http://ukm5-server/) по адресу: Магазин – Типы касс, где нужно выбрать тип кассы и нажать кнопку Настройки:

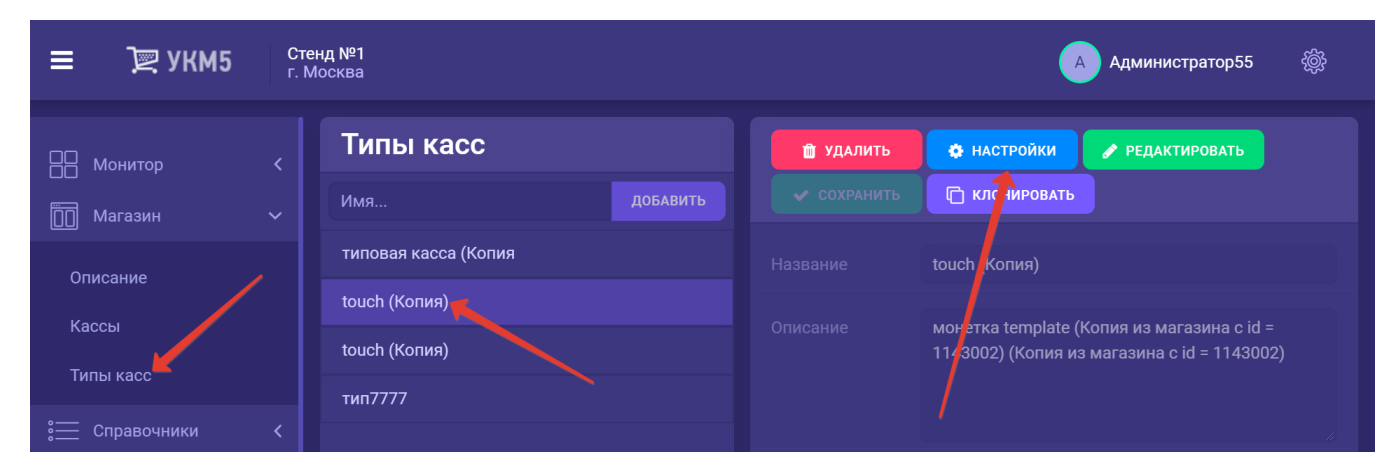

В конфигурационный файл sale.conf (applications\sale\sale.conf) необходимо добавить следующий фрагмент:

```
# 
#
{"app_sale.moneybox_limitation" : {
params : {
currencyId = 0 # !
warningThreshold = 1000
prohibitionThreshold = 5000
}
}}
```
Выполненные настройки необходимо сохранить.